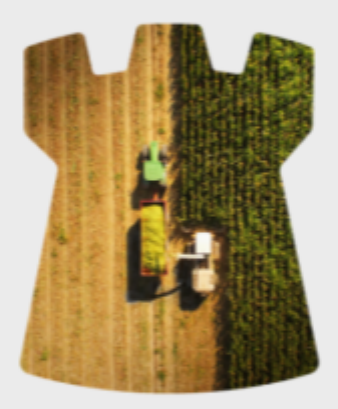

# Recomendaciones

## **Registro OTC MtR Agro**

Mayo 2023

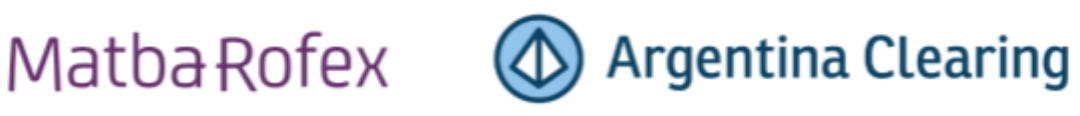

## **Matba Rofex**

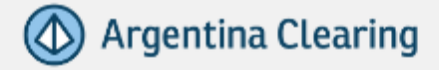

## **Índice**

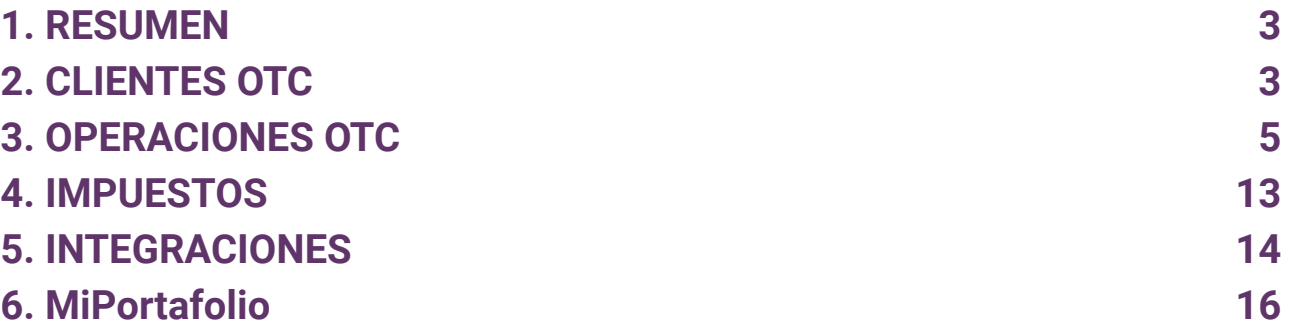

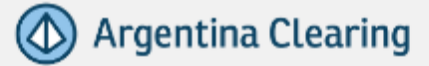

### <span id="page-2-0"></span>**1. RESUMEN**

Las siguientes recomendaciones aplican íntegramente para cuando el ALyC registra en su sistema de Back Office las operaciones OTC MtR Agro (operaciones, productos y clientes).

*E*n *el caso de no poder registrar las mismas en su sistema, recomendamos analizar cada caso en particular y abstenerse de avanzar con el proceso en caso de duda.*

### <span id="page-2-1"></span>**2. CLIENTES OTC**

#### **2.1. ¿Quiénes pueden ser parte de una operación OTC MtR Agro?**

En una operación OTC MtR Agro habrá siempre dos partes:

- Una que deberá haber registrado una operación de Futuro u Opción que dé origen a la operación OTC. Esta parte deberá tener una cuenta de registro ante ACyRSA y cumplir todos los requisitos exigidos para operar futuros y opciones. El ALyC para cartera propia o un cliente del mismo puede cumplir este rol.
- Otra parte que será la contraparte de la operación OTC, y deberá tener una cuenta de registro ante ACyRSA.

A los efectos de las siguientes recomendaciones, ambas partes serán denominadas genéricamente "clientes".

### **2.2. Siendo el ALyC Registrante OTC, ¿debo dar de alta en el sistema de Back Office ambos clientes de la operatoria OTC?. De igual manera, ¿debo darlos de alta en ACyRSA?**

Nuestra sugerencia es que deben darse de alta ambos clientes en el sistema de Back Office. A su vez, es necesario dar de alta las cuentas de registro de ambos clientes en Argentina Clearing por los medios habituales de alta de cuenta en la extranet. No podrá participar en una operación OTC un cliente que no tenga su respectiva cuenta de registro en ACyRSA.

**2.3. Si uno de mis clientes sólo registra operaciones OTC MtR, no realizando otro tipo de operaciones en el Mercado de Capitales (en éste u otros mercados), ¿es necesario firmar un convenio de apertura de cuenta comitente?, ¿se debe tener documentación respecto al legajo PLAFT?**

Para aquellos clientes que registran exclusivamente operaciones OTC, no es obligatorio tener un convenio apertura comitente ni tampoco tener un legajo PLAFT.

### **2.4. ¿Qué documentación mínima debería pedir para el alta ante ACyRSA una cuenta de registro de un cliente OTC MtR?**

Para dar de alta ambos clientes por el ALyC, los mismos deben otorgar un mandato al estilo del modelo [propuesto](https://argentinaclearing.com.ar/wp-content/uploads/2023/05/Modelo-Mandato-Registro-Operaciones-OTC-V1.docx) (para clientes), o bien, para el caso de que una de las partes sea el ALyC registrante, su cliente puede firmar un mandato al estilo de este modelo [propuesto](https://argentinaclearing.com.ar/wp-content/uploads/2023/05/Modelo-Mandato-Registro-Operaciones-OTC-V2.docx) (cartera propia). Dicho documento no deberá entregarse a ACyRSA, sino que deberá ser conservado por el ALyC.

### **2.5. ¿Deben los clientes OTC firmar alguna documentación adicional entre ellos?**

No es necesario. Sin embargo, las partes podrán acordar cláusulas particulares adicionales del negocio, respetando los principios de los Términos y Condiciones de OTC MtR Agro. Dichas cláusulas podrán ser agregadas en el mandato o en documentación separada.

### **2.6. ¿Cómo demuestro que el cliente directo y/o indirecto me solicitó registrar operaciones OTC?, ¿de qué manera le informo al cliente las operaciones OTC registradas?**

El mandato firmado entre las partes, más la documentación adicional definida por el ALyC (en caso de existir), son los documentos que demuestran la relación con el ALyC registrante.

El ALyC puede informar al cliente mediante el acceso a su extranet y/o envío de las operaciones registradas al mail declarado por las partes, solicitando confirmación de las mismas.

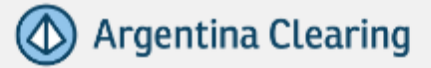

Adicionalmente, ACyRSA enviará a los emails declarados para las partes de la operación OTC MtR Agro, un detalle de la operación registrada (disponible a partir de Junio 2023).

**RECOMENDACIÓN***:* el ALyC Registrante debe extremar los recaudos para que las direcciones de email efectivamente utilizadas, coincidan con las declaradas ante ACyRSA en la apertura de cuenta de registro y en el mandato firmado entre las partes.

### **2.7. ¿Qué información puede llegar a solicitarme la auditoría de Matba Rofex?**

En instancias de la auditoría anual, se podrá validar a través de un muestreo de operaciones OTC la copia del acuerdo bilateral (mandato) entre los clientes donde solicitan registrar operaciones OTC en el Mercado a través del ALyC Registrante OTC (allí también se detallan los derechos y obligaciones de las partes más las cláusulas adicionales acordadas entre las partes, en caso de corresponder).

#### <span id="page-4-0"></span>**3. OPERACIONES OTC**

### **3.1. ¿Dónde veo la relación que existe entre la operación de futuro original y la operación de OTC?. ¿Se puede consumir por API esta relación?**

Esta información aún no se encuentra disponible. Está planificado incorporar un nuevo método en API BO durante el segundo semestre de 2023.

### **3.2. ¿Cómo debe el ALyC registrar una operación OTC MtR Agro ante Argentina Clearing?**

El ALyC debe registrar las operaciones OTC en AP5 - Módulo Operaciones - Registro OTC a partir de operaciones de futuros y opciones negociadas en Matba Rofex y de acuerdo con la Guía de Registración de Operaciones OTC.

**Matba Rofex** 

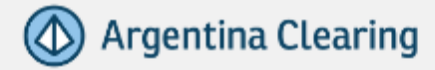

### **3.3. ¿Qué comprobante genera ACyRSA de la registración OTC?**

El comprobante se visualiza en el menú de Registro OTC.

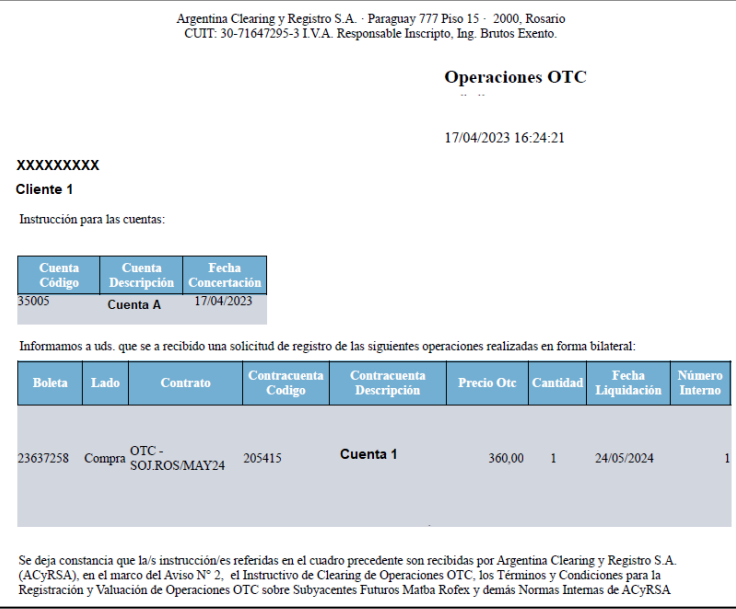

A su vez, cuando se cancelan las Operaciones OTC o se registra una prima de Opciones OTC, se generan comprobantes de resultados a nivel de cliente que pueden descargarse desde AP5 - Comprobantes - Liquidaciones.

Se recuerda que la información correspondiente a los resultados y primas puede también descargarse por API (MayorContable MT940) .

Modelo del mismo:

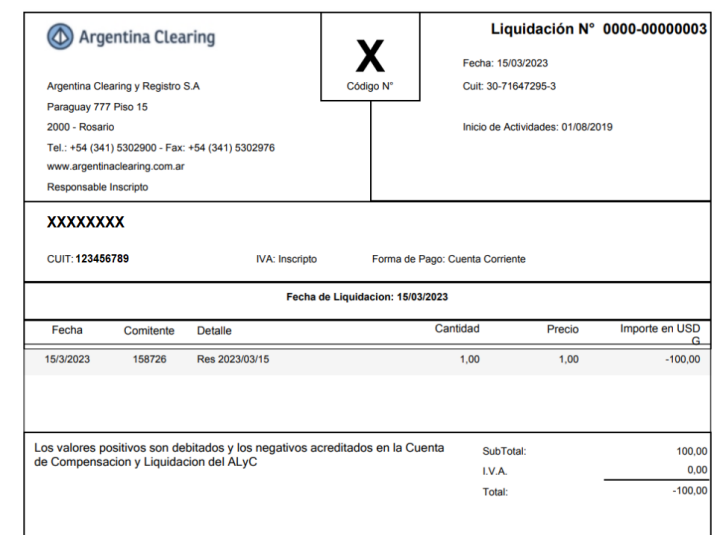

### **3.4. ¿Debe el ALyC Registrante hacer un boleto por las operaciones OTC registradas en ACyRSA/MtR?, ¿qué formalidades debería tener dicho boleto?**

Se sugiere generar boletos para estas operaciones. En caso de hacerlo deberá agregarse el siguiente disclaimer a las mismas:

"*Aviso 2 ACyRSA: cualquiera de las partes de un contrato podrá solicitar la expedición de una* constancia en el que se detalle que, en cumplimiento de lo previsto en el artículo 10 bis de la Sección V del Capítulo V del Título VI de las Normas de la CNV (TO 2013), y a los fines dispuestos en los artículos 2° y 35 inc. f) de la Ley N° 26.831 y modificatorias y en el artículo 189 inc. c) de la Ley *N° 27.440, el contrato ha sido registrado ante esta entidad, la que será prueba suficiente de la* registración del contrato a los efectos previstos en el inc. c) del artículo 189 de la Ley N° 27.440.

"La actuación de Argentina Clearing y Registro S.A. se limita exclusivamente al ofrecimiento del servicio de Registro y Valuación."

### **3.5. ¿Dicho boleto debe impactar en el "Libro de Operaciones" donde se lleva toda la operatoria del Agente?**

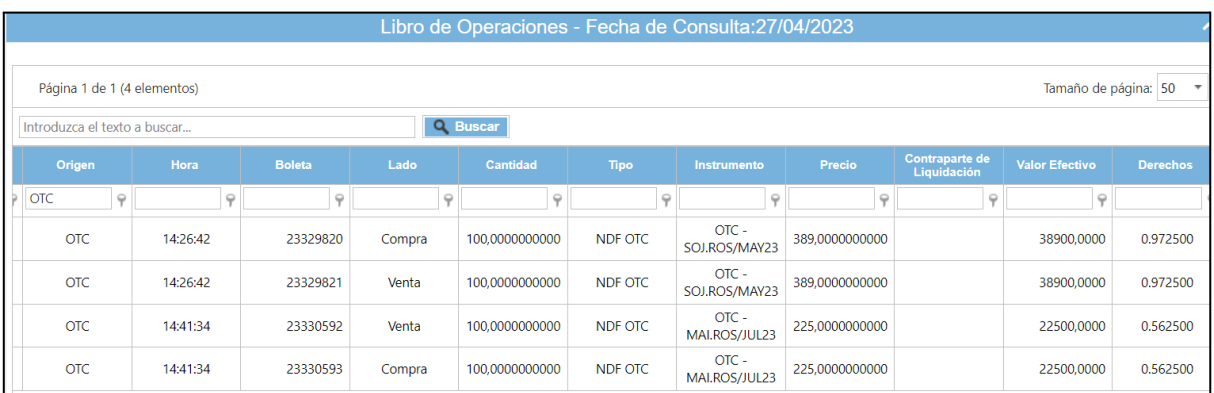

Sí. Se sugiere impactar las operaciones en el Libro de Operaciones:

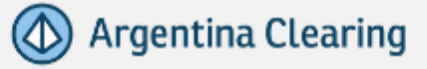

### **3.6. ¿Qué movimientos contables sobre las operaciones OTC debería realizar el ALyC Registrante?**

Respecto a las cuentas contables para registro de OTC, en ACyRSA existen tres y todas serán registradas por cada cuenta de registro de clientes (no están agrupadas por el concepto de propia o tercero):

- **Cuenta Resultado OTC:** los débitos significan ganancias y los créditos pérdidas. Su contrapartida es la "Cuenta Registración OTC", y es también por cada uno de los clientes. Representa la acumulación de los resultados OTC históricos.
- **Cuenta Prima OTC:** su contrapartida es la "Cuenta Registración OTC" o "Cuenta Resultado OTC". Las primas OTC debitadas o acreditadas en la cuenta **Registración OTC** tienen como contrapartida dicha cuenta (partida doble), y es también por cada uno de los clientes. Representa el valor de las primas compradas y vendidas de operaciones OTC no canceladas aún a la fecha de consulta saldo.
- **Cuenta Registración OTC:** se registran los débitos o créditos inversos a los resultados y primas de cada uno de los clientes. Representa una cuenta "acumulativa" cuyo saldo será el inverso de la suma de "Resultado OTC" + "Prima OTC". Podría en el sistema de Back Office dársele un tratamiento contable similar a una cuenta corriente comitente.

#### Ejemplo: **caso nueva operación opción OTC.**

Se contabiliza la prima de la opción OTC en la subcuenta administrativa **Registración OTC** y **Primas OTC** (Ej.1):

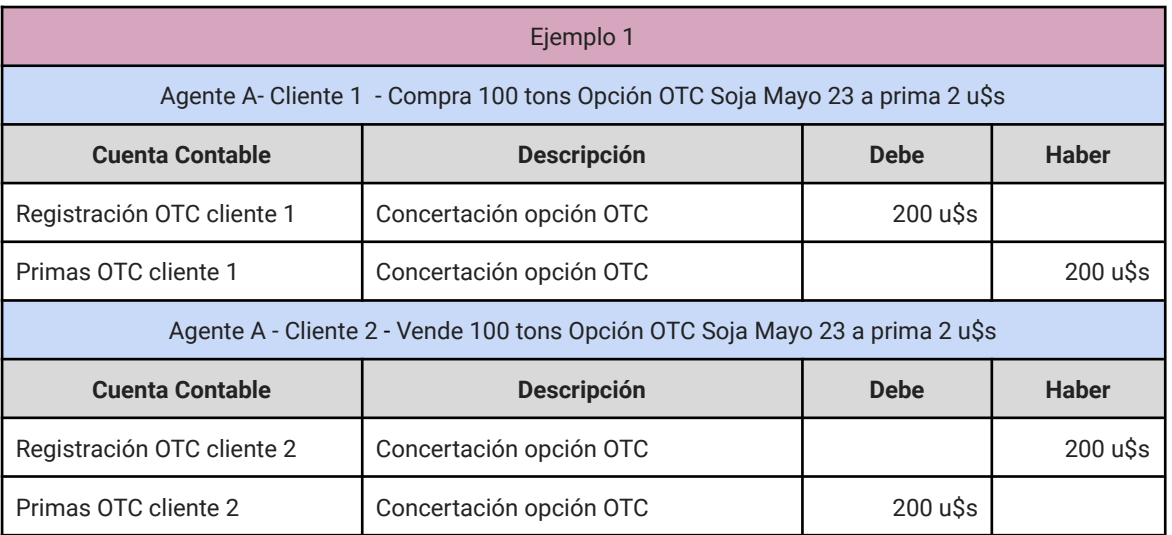

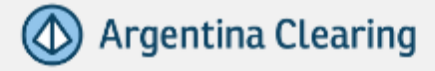

#### Ejemplo: **caso Caída al vencimiento.**

Partiendo del resultado de la cancelación del proceso anterior, el resultado se contabiliza en las subcuentas administrativas "**Registración OTC**", "**Resultado OTC**" (Ej.2)

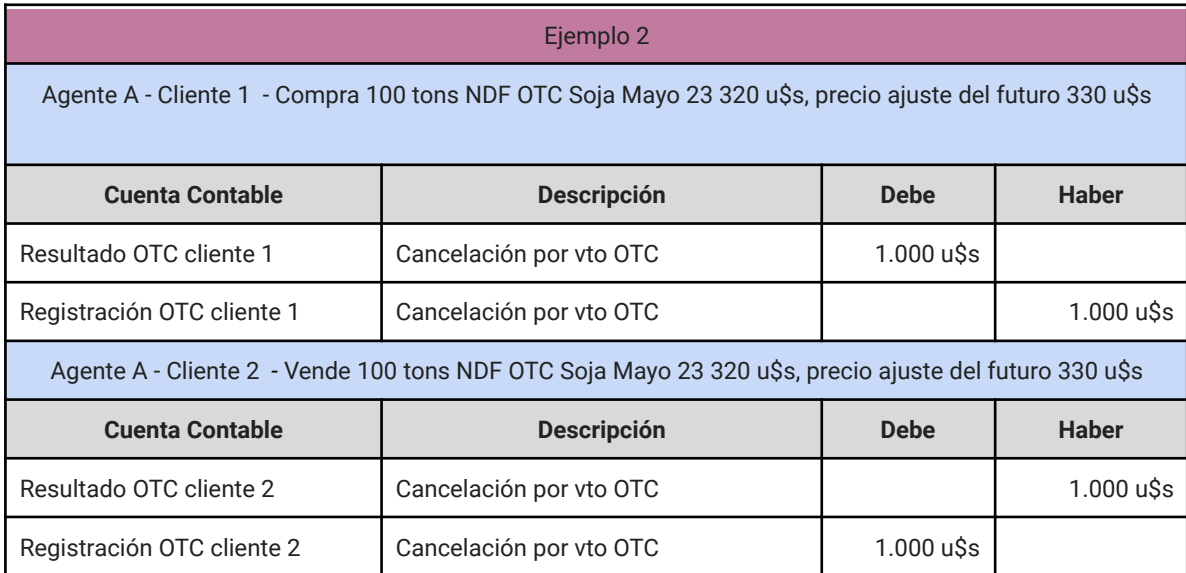

#### **Opciones OTC (por caída)**

Partiendo de la cancelación de la opción OTC, se contabiliza el resultado que es igual al monto de la prima OTC, en las subcuentas administrativas "**Primas OTC**" (crédito de la prima, si corresponde a una venta o al débito de la prima, si corresponde a una compra), y "**Resultado OTC**". (Ej. 3).

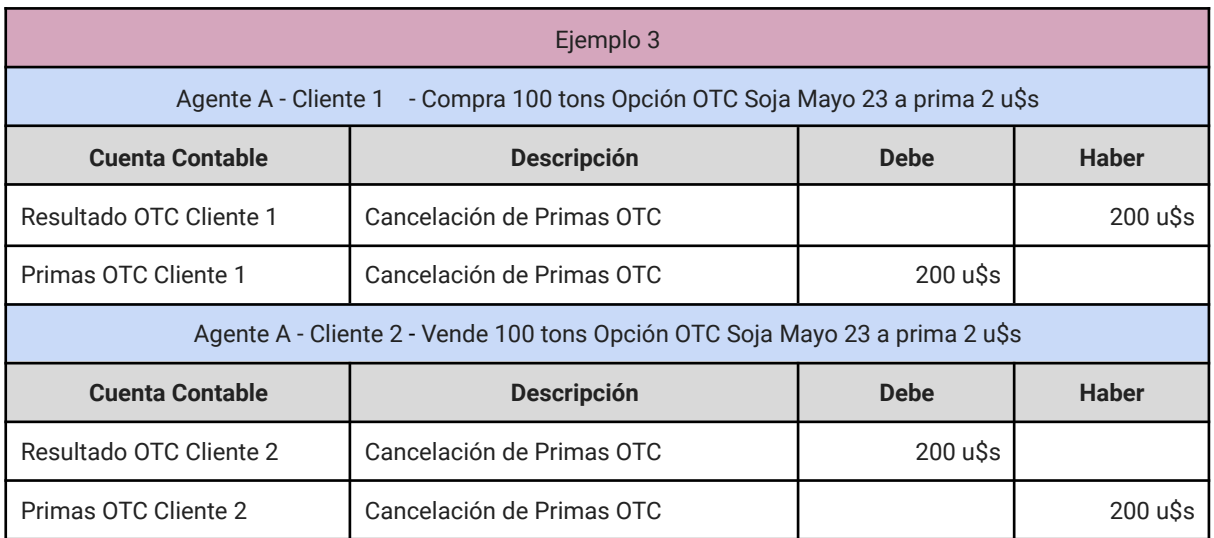

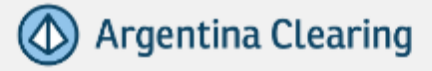

Partiendo de la cancelación del forward OTC que se generó producto del ejercicio de la opción, contabilizar el resultado en las subcuentas administrativas "**Registración OTC**" y "**Resultado OTC**". (Ej. 4).

En caso de ser ejercible:

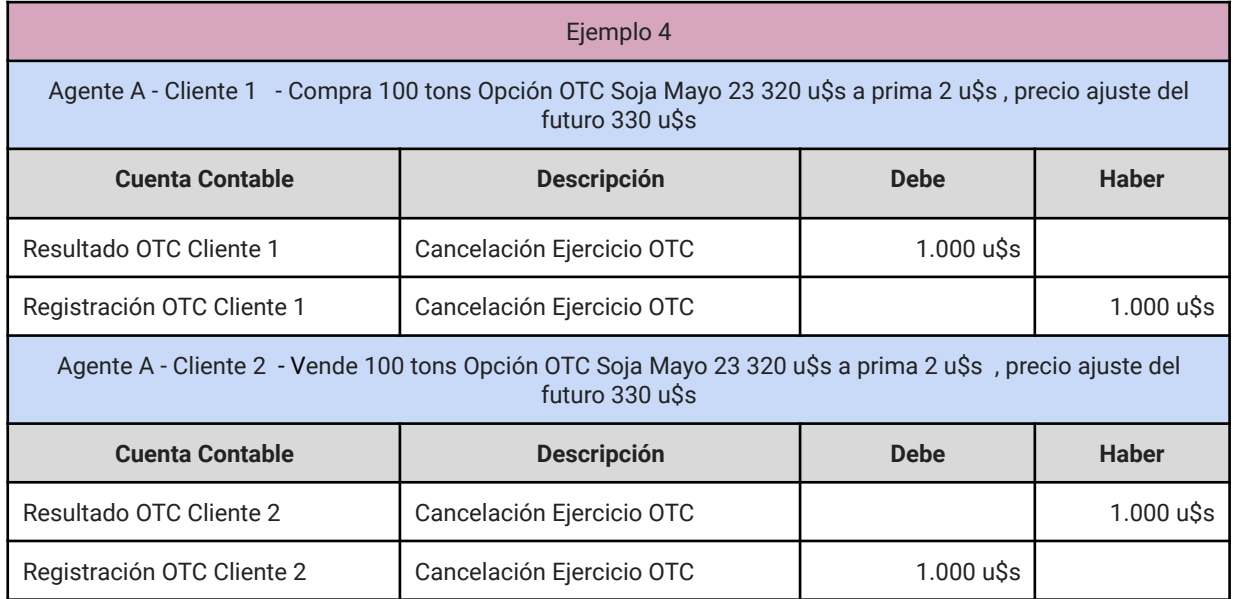

### **3.7. ¿Cómo trato los derechos de registro generados por ACyRSA?**

ACyRSA genera un devengamiento diario de los derechos de registro generados por MtR.

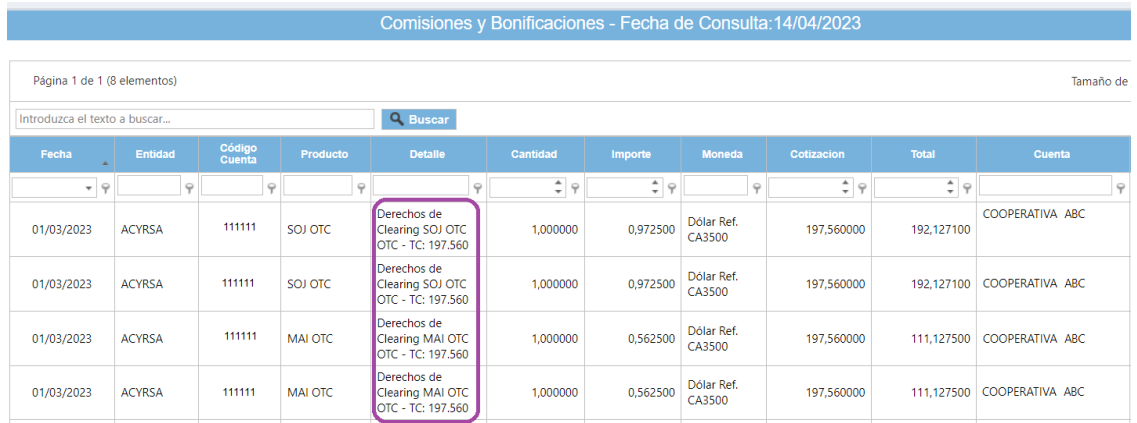

La facturación de los mismos se realiza a fin de mes en conjunto con el resto de los derechos de registro que cobra MtR por operatoria de futuros y opciones al participante OTC. La facturación será hecha por Matba Rofex.

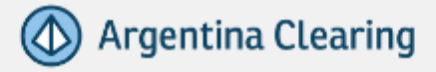

Dichos derechos, se informan a través de AP5  $\rightarrow$  "Comprobantes \ Comisiones v Bonificaciones".

Para más información, remitirse a la Guía de [Producto](https://www.matbarofex.com.ar/documentos/comercial/guia-de-producto-otc-mtr-agro) Registro OTC MtR Agro.

### **3.8. ¿Puedo cancelar anticipadamente un OTC?, ¿de qué forma lo hago?. ¿A qué precio debería cancelarse?. ¿Tiene relación con algún precio, por ejemplo, ajuste del día anterior, precios del día?**

Si, se puede cancelar anticipadamente un OTC. Pronto se va a poder hacer desde AP5, mientras tanto se deberá informar la intención de cancelar vía mail a [carteras@argentinaclearing.com.ar,](mailto:carteras@argentinaclearing.com.ar) y se realizará la cancelación manualmente.

Para cancelar anticipadamente una operación de OTC, **debe tener una operación de futuro registrada dentro de los 5 días hábiles y proceder a registrar una operación inversa OTC.** De esta manera se pueden realizar las cancelaciones de los OTC (sigue la regla de ingresan 2 operaciones -compra y venta- y se cancelan las mismas 2 operaciones -compra y venta-). Así la operación OTC se cancelará al precio realizado de la operación inversa.

Por otro lado, el contrato de futuro se cancelará con la regla de cancelación que tenga la cuenta de registro de forma habitual.

### **3.9. ¿En el caso de que cancele al vencimiento por caída, requiere también tener un contrato de futuro para que se concrete la cancelación anticipada?**

No. Para la cancelación al vencimiento no es necesario tener en el porfolio o registrada dentro de los 5 días, una operación de futuro. En este caso, el contrato de OTC se cancelará automáticamente.

Para realizar la cancelación, se realizará una operación interna inversa de OTC, al precio de referencia del día (precio de ajuste del futuro) y esta operación se cancela contra el OTC al precio original.

Ejemplo: si el NDF se hizo a 352 y el futuro el día de la caída tuvo como precio de ajuste 355, entonces el resultado de la caída sería de +3 u\$s para el comprador OTC y -3 u\$s para el vendedor OTC.

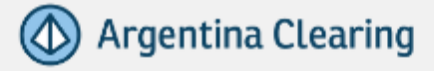

### **3.10. Si en una misma cuenta registro operaciones de Futuros y Opciones y de OTC, ¿qué opciones tengo para la cancelación?**

Las operaciones OTC están configuradas para ser canceladas manualmente en forma anticipada o automáticamente al vencimiento. Por su parte los futuros dependerán de la configuración del método de cancelación que tenga la cuenta de registro (cancelación manual más no cancela, manual más cancela o cancelación automática).

Si se quiere en una misma cuenta tener sincronizadas las carteras de futuros y opciones con la cartera OTC, sugerimos tener una cuenta donde se registren los futuros, parametrizada con el método de cancelación manual.

### **3.11. Si quiero ir a la entrega con estas operaciones OTC, ¿qué debo hacer?**

Las operaciones OTC no pueden ir al proceso de entrega física. Sin embargo, existe un procedimiento para poder cancelar la operación OTC y simultáneamente abrir un Futuro que sí podrá entrar en el procedimiento de entrega física.

Eso se realiza desde AP5 - Externo mediante el formulario "**Solicitud de Registro de Operaciones IRCF (OTC MtR Agro)"**.

Esta acción implica el pedido de registración de futuros asociados a los OTC que se quieren pasar desde ese ámbito al de mercado de capitales. Una vez generados los futuros, el ALyC puede presentar la oferta de entrega sobre los mismos. Que el comitente, inicialmente OTC, genere futuros implica que el mismo debe estar habilitado según los requerimientos de apertura de cuenta comitente para Mercado de Capitales.

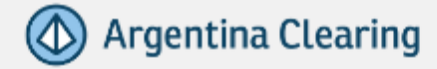

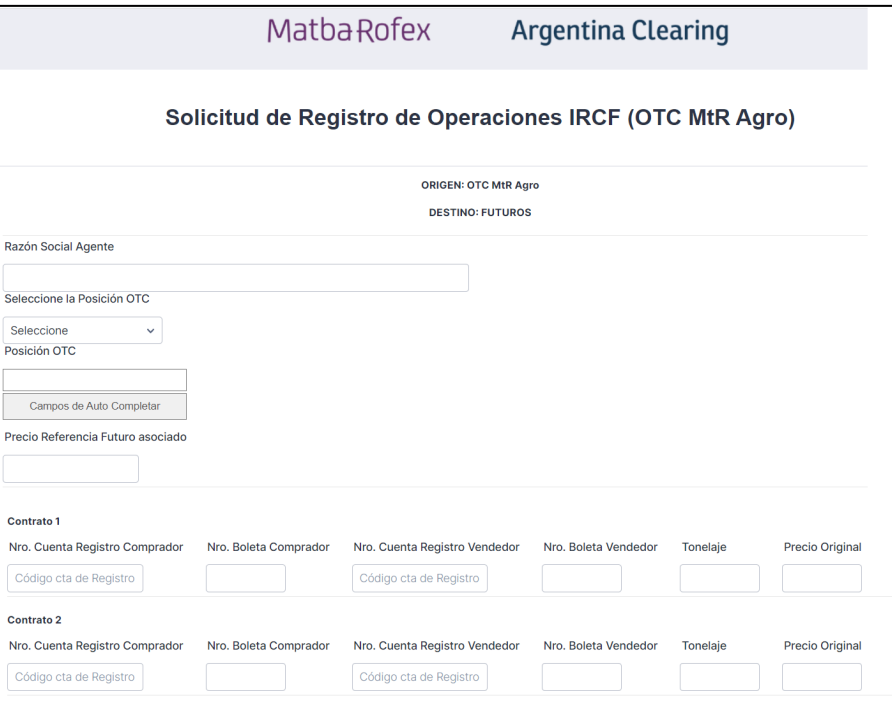

Con esta información, Argentina Clearing disponibilizará las operaciones para poder presentar las correspondientes ofertas de entrega.

Una vez disponibilizadas las operaciones OTC y FyO, el Agente/Participante OTC deberá realizar la instrucción de cancelación manual de las operaciones OTC, o aguardar hasta su vencimiento para que las mismas sean canceladas.

### <span id="page-12-0"></span>**4. IMPUESTOS**

### **4.1. ¿En nombre de quién sale la retención de ganancias?**

A los efectos de determinar el monto imponible para la retención de ganancias de cada cliente, los resultados generados por las operaciones OTC registradas se agregan a los resultados de Futuros y Opciones. Dicha retención se genera en nombre del cliente.

### **4.2. ¿De dónde se debita la retención de ganancias?**

Se debita de la cuenta de Compensación y Liquidación del AlyC.

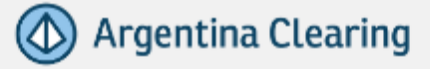

### **4.3. En caso de que la operación de Futuro se cancele antes que el OTC o viceversa, ¿cómo funcionaría la retención?**

El monto imponible de las retenciones es la suma de los resultados acumulados durante el mes en las cuentas contables de resultados de futuros y OTC. Por ende, si se realizó una cancelación anticipada OTC, la misma se verá reflejada en la cuenta contable de resultados OTC.

### **4.4. En un escenario donde no haya relación con el cliente en cuanto a movimientos de fondos, ni tenga una cuenta corriente abierta, ¿cómo trasladará el Agente/Participante OTC ese costo si la retención se realiza en nombre del cliente?**

El ALyC podría debitar ese monto deduciéndolo del cliente directo OTC en su cuenta corriente (que a su vez opera futuros y opciones con el ALyC y tiene una cuenta comitente abierta en mercado de capitales con el mismo), para que éste último liquide con el cliente final el monto correspondiente a la retención. El comprobante de retención de ganancias realizado por Argentina Clearing al cliente final podrá ser descargada desde AP5 - Comprobantes - Retenciones

Para más información, remitirse a la Guía de [Producto](https://www.matbarofex.com.ar/documentos/comercial/guia-de-producto-otc-mtr-agro) Registro OTC MtR Agro.

### <span id="page-13-0"></span>**5. INTEGRACIONES**

### **5.1. ¿Cómo debo parametrizar en mi sistema de Back Office este nuevo producto OTC MtR Agro?**

De acuerdo con el relevamiento que hemos hecho de diferentes proveedores de sistemas de Back Office, las alternativas serían las siguientes (dependiendo del sistema de BO y las decisión del Agente):

- **1. Parametrizarse como un "tipo de rueda/segmento" nuevo debajo de MERCADO MTR.** Algunos sistemas de BO tienen la posibilidad de parametrizar diferentes mercados (por ejemplo Matba Rofex, ByMA, MAE y MAV). Posteriormente, debajo de cada Mercado se parametrizan diferentes "ruedas/segmentos". En este caso, se podría parametrizar una nueva "rueda/segmento" denominada "**Rueda OTC MtR**".
- **2. Parametrizarse como un "nuevo mercado"** En este caso, se podría parametrizar como un "nuevo mercado" denominado "**OTC MtR**".

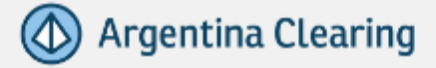

### **5.2. ¿Cómo se identifican las operaciones de OTC en las APIs de ACyRSA (API BO)? ¿Hay métodos nuevos?**

No hay métodos nuevos para estas operaciones. Se informan "valores" diferentes en algunos parámetros, pero dentro de los mismos métodos.

ACyRSA a través de API BO brinda la siguiente información:

**● Lista de instrumentos (SecurityList) https://api.anywhereportfolio.com.ar/help/index#!/PreTrade/GetSecurityList\_Get** Tipo (SecurityType) : para Forwards: **NDF OTC** para Opciones: **Opciones OTC** Mercado (SecurityExchange): **OTC** CFI Code: para NDF OCT: **FCXXNN** para Opción OTC: **OCAFXN** para Call y **OPAFXN** para put

**● Operaciones (TradeCaptureReport) https://api.anywhereportfolio.com.ar/help/index#!/PosTrade/TradeCaptureReport\_Get** Mercado (SecurityExchange): **OTC** Rueda (MarketSegmentID ): **Rueda OTC** Ejecución : (TrdType)

- **○ Alta OTC:** aplica a nuevas operaciones NDF OTC y Opciones OTC registradas **(código api: 540).**
- **○ Ejercicio de Opción**: aplica a nuevas operaciones NDF OTC registradas producto de un ejercicio automático de opción OTC dentro del dinero **(código api: 45).**
- **Cancelación:** cuando se cancela un NDF anticipadamente **(código api: 54).**
- **Caída por vencimiento NDF:** aplica a nuevas operaciones inversas de NDF registradas a partir de caída de las mismas al vencimiento **(código api: 29).**
- **○ Caída por vencimiento opción:** aplica a nuevas operaciones inversas de Opciones OTC registradas a partir de caída de las mismas al vencimiento, estén o no ejercibles **(código api: 29).**

**● Reporte de Posiciones (PositionReport) https://api.anywhereportfolio.com.ar/help/index#!/PosTrade/GetReportePortfolio\_Get** Tipo (SecurityType): para el Forward: **NDF OTC**

para opciones: **Opciones OTC**

Mercado (SecurityExchange): **OTC**

**● Mayor Contable (MT940)**

**https://api.anywhereportfolio.com.ar/help/index#!/PosTrade/GetReporteMayorContable\_Get** Tipo de cuenta (AccountTypeID)

**● Registración OTC (código api: 50)**

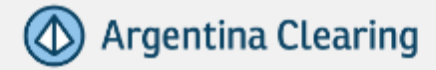

- **● Resultado OTC (código api: 53)**
- **Primas OTC (código api: 52)**

Tipo de Concepto ("TransactionType") **(código api: 92)**

**● Tarifas Devengadas (AccruedFees) [https:](https://api.anywhereportfolio.com.ar/PosTrade/AccruedFees)[//api.anywhereportfolio.com.ar/help/index#!/PosTrade/GetReporteTarifaDevengada\\_Get](https://api.anywhereportfolio.com.ar/help/index#!/PosTrade/GetReporteTarifaDevengada_Get)** Ejecución (execType): **OTC** Tipo de Rueda (tradingSession): **Rueda OTC**

### <span id="page-15-0"></span>**6. MiPortafolio**

CLIENTE 1

### **6.1. ¿Qué información muestra MiPortafolio sobre OTC a los clientes?**

La información de las operaciones OTC registradas por los clientes pueden ser visualizadas por ellos a través de la App [MiPortafolio.](https://miportafolio.com.ar/)

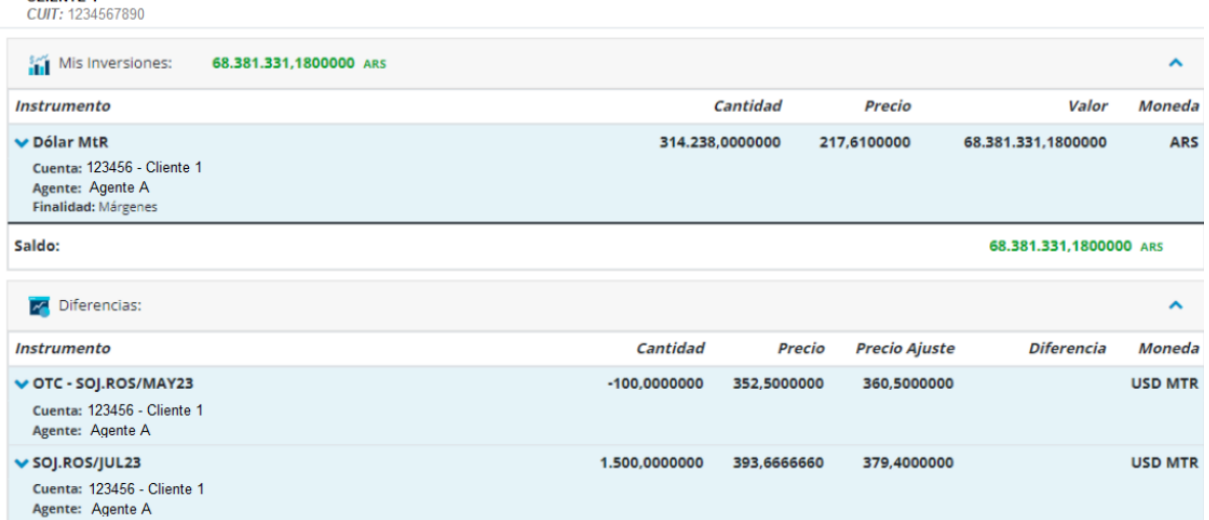

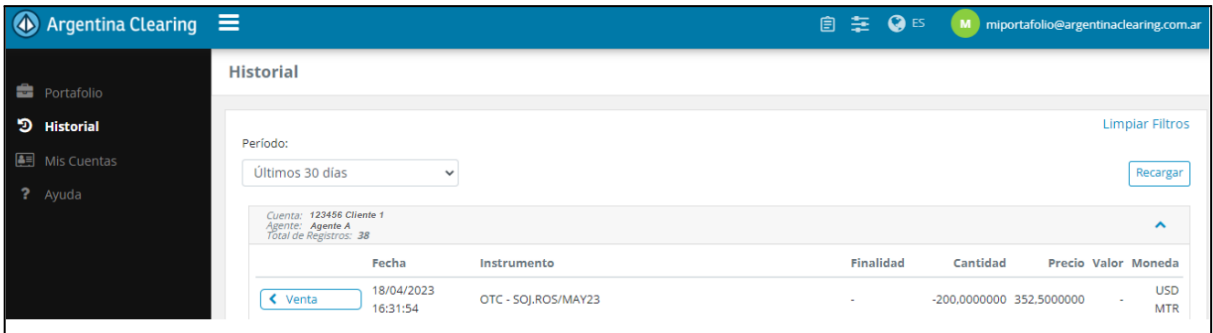